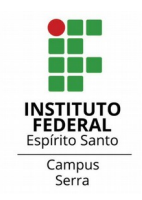

#### **Etapas do Edital 06/2022 Uso do Sistema "Programa de Gestão"**

### **Cadastrar o Programa de Gestão (cada unidade)**

• **No sistema, acesse "Programas de gestão"**

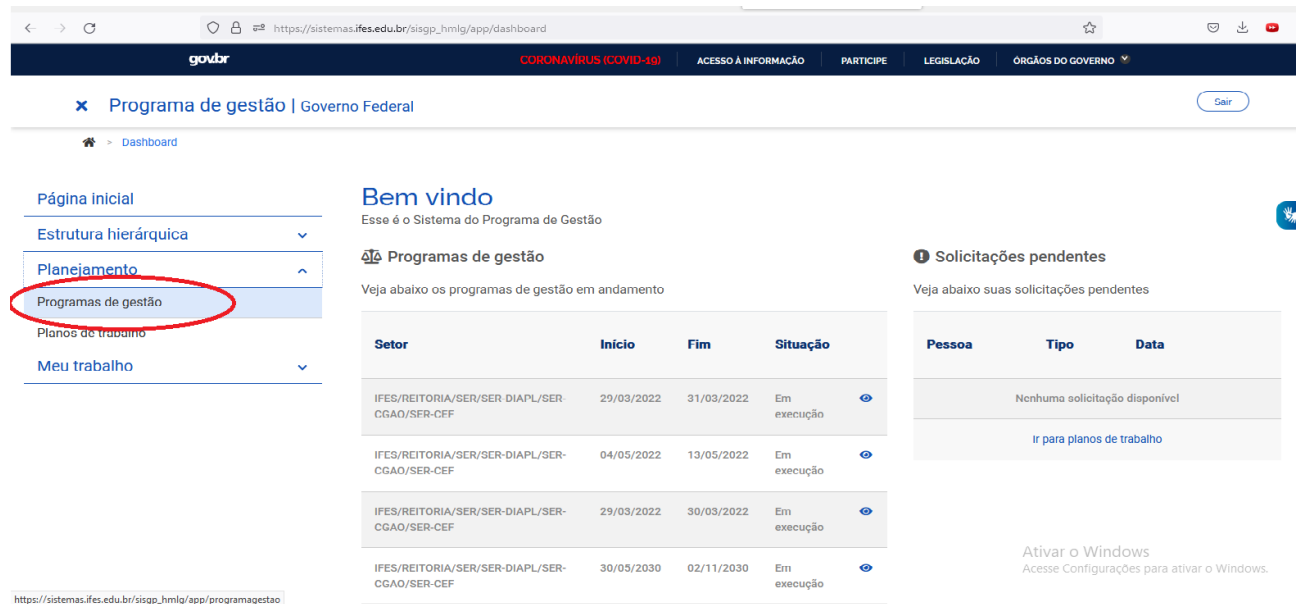

• **Opções de "Filtrar" e "Cadastrar programa de gestão"**

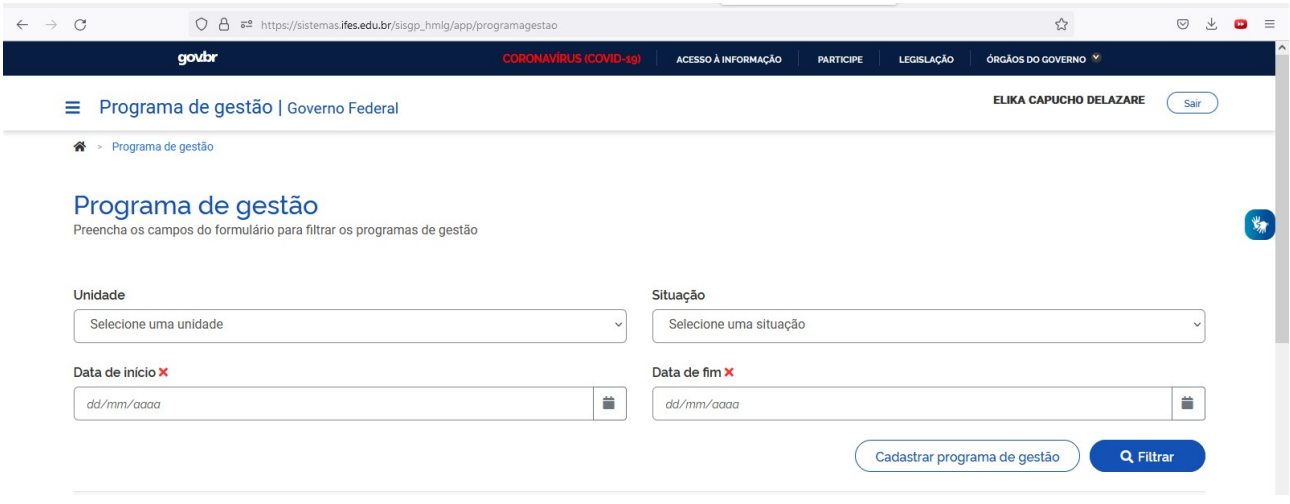

• **Escolha "Cadastrar programa de gestão"**

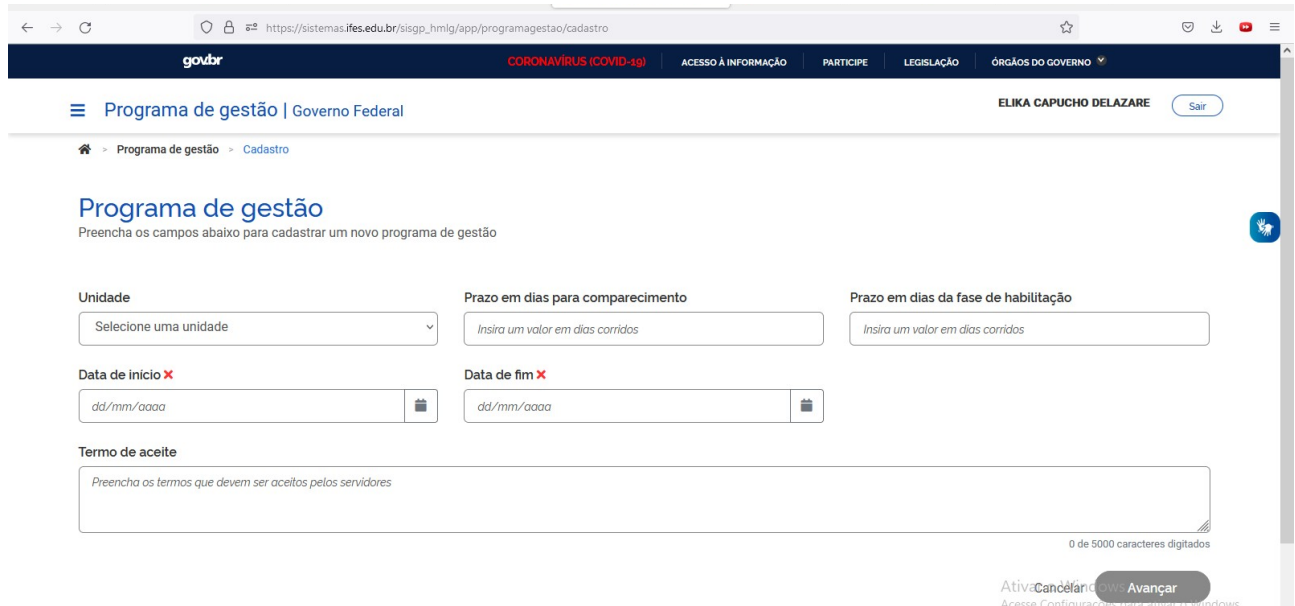

**Unidade:** Coordenadoria responsável

**Prazo em dias para comparecimento:** 01 (edital 06/2022) **Prazo em dias da fase de habilitação:** 02 (edital 06/2022; 17 e 18/05) **Data de início: 30/05/2022 (edital 06/2022) Data de fim: 01/11/2022**

**Termo de aceite:** - escrever "realizado na fase de habilitação"

**Início de avaliação da 1º turma: 02/11/2022**

# **Programa de Gestão → Cadastrar Atividades**

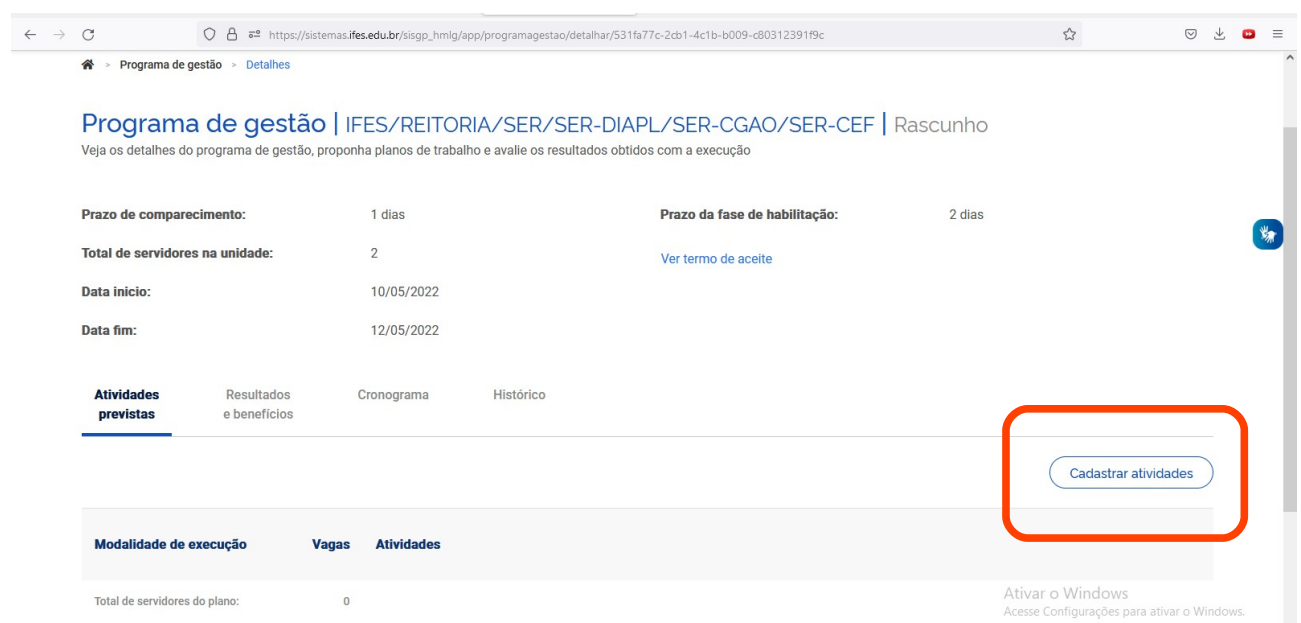

• **Atividades limitadas do Anexo II da Resolução nº 60/2021/Ifes**

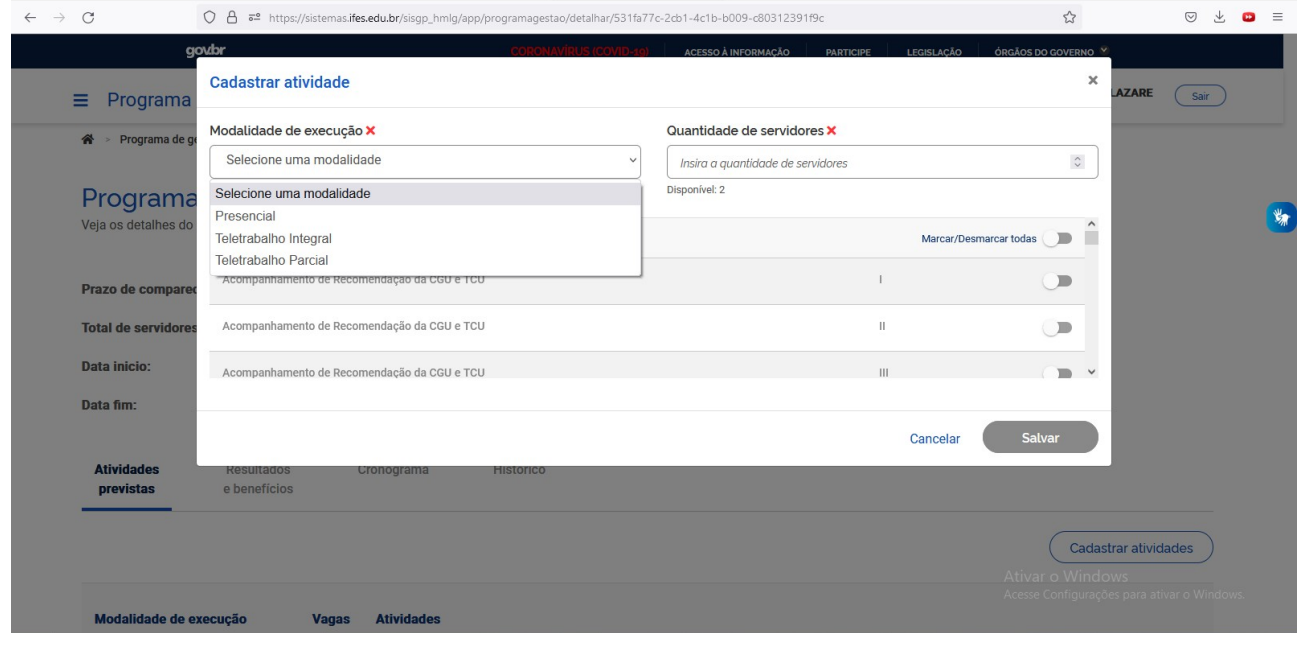

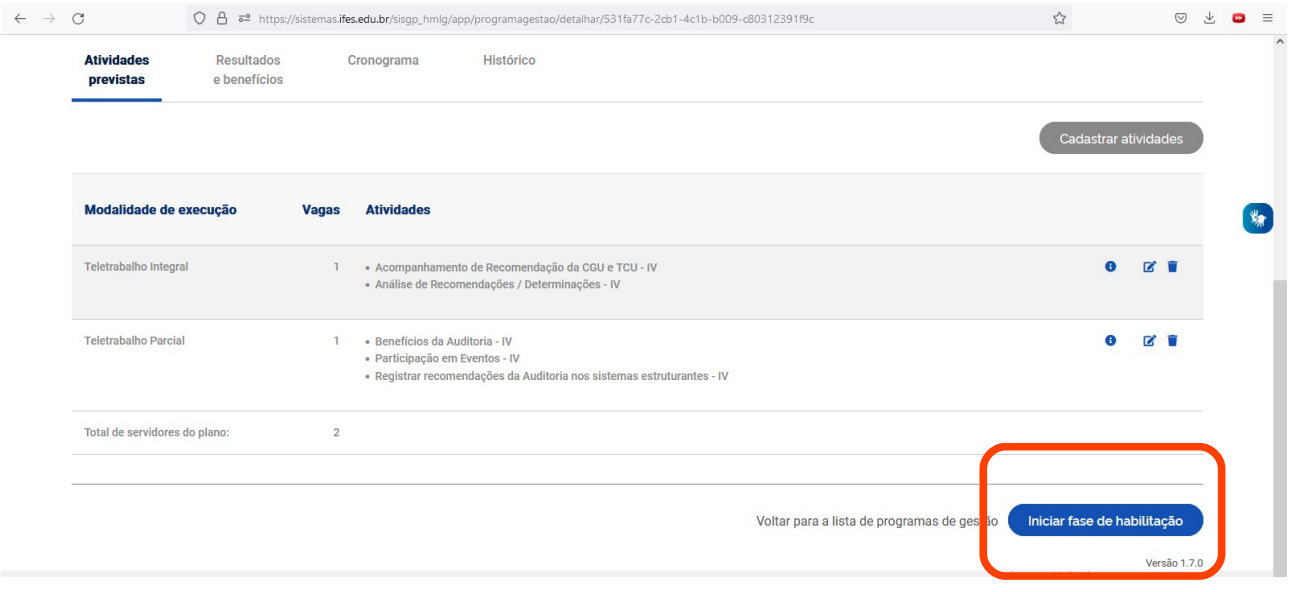

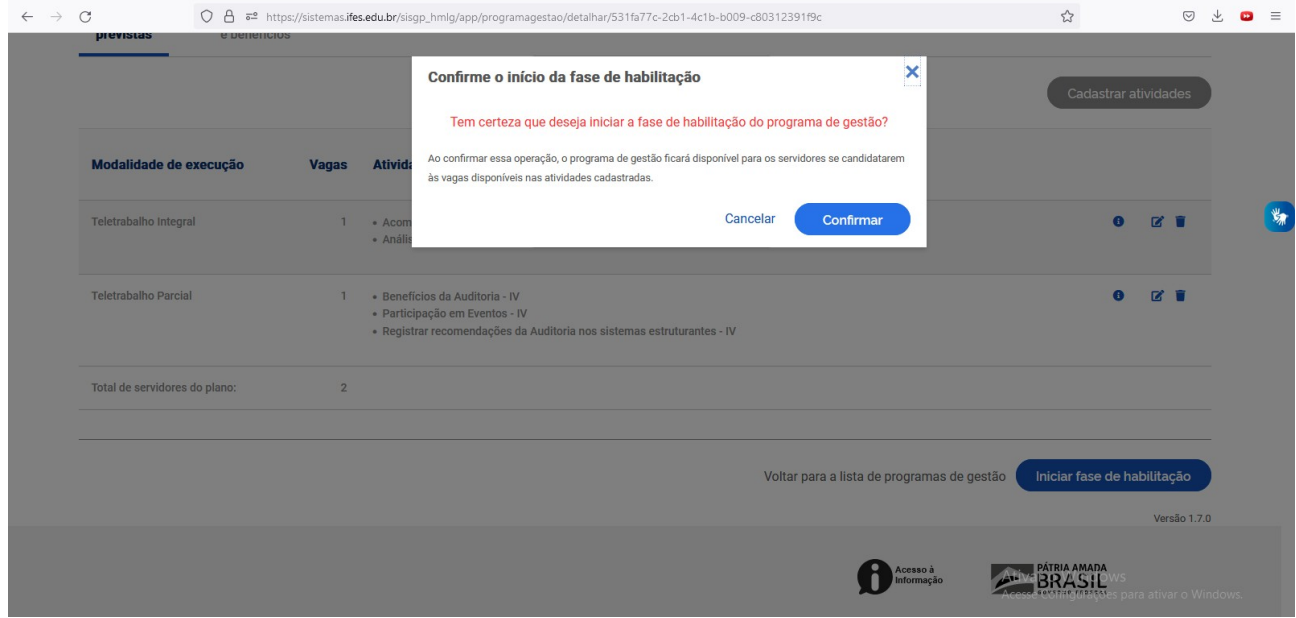

# **Habilitação dos servidores selecionados**

## • **17/05/2022 (Edital 06/2022)**

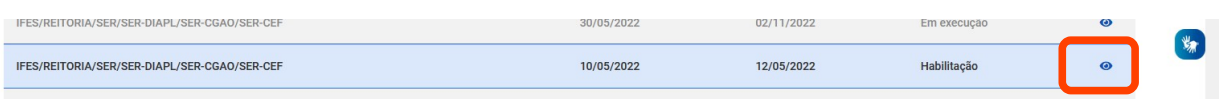

### **Clique no "olho" do Programa de Gestão criado**

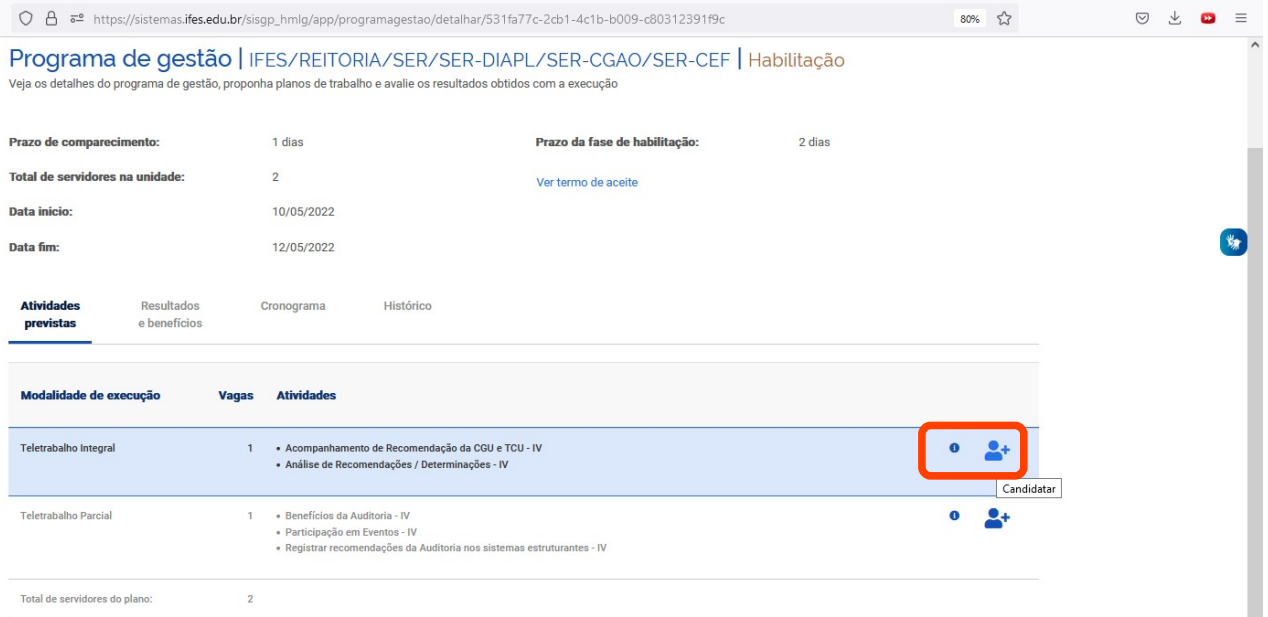

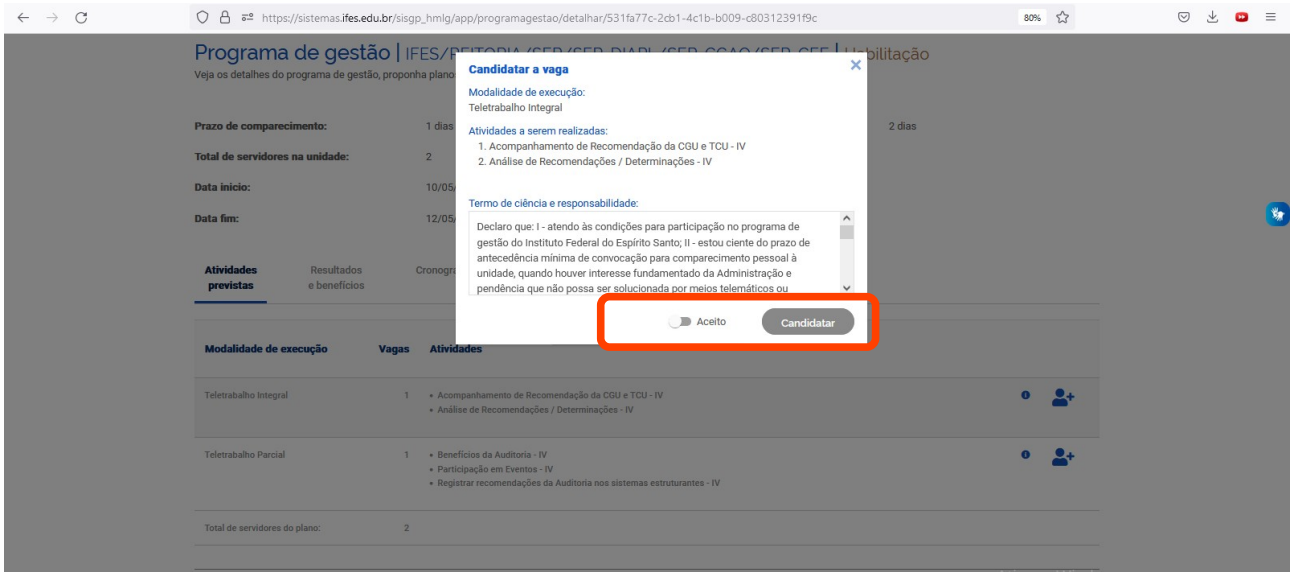

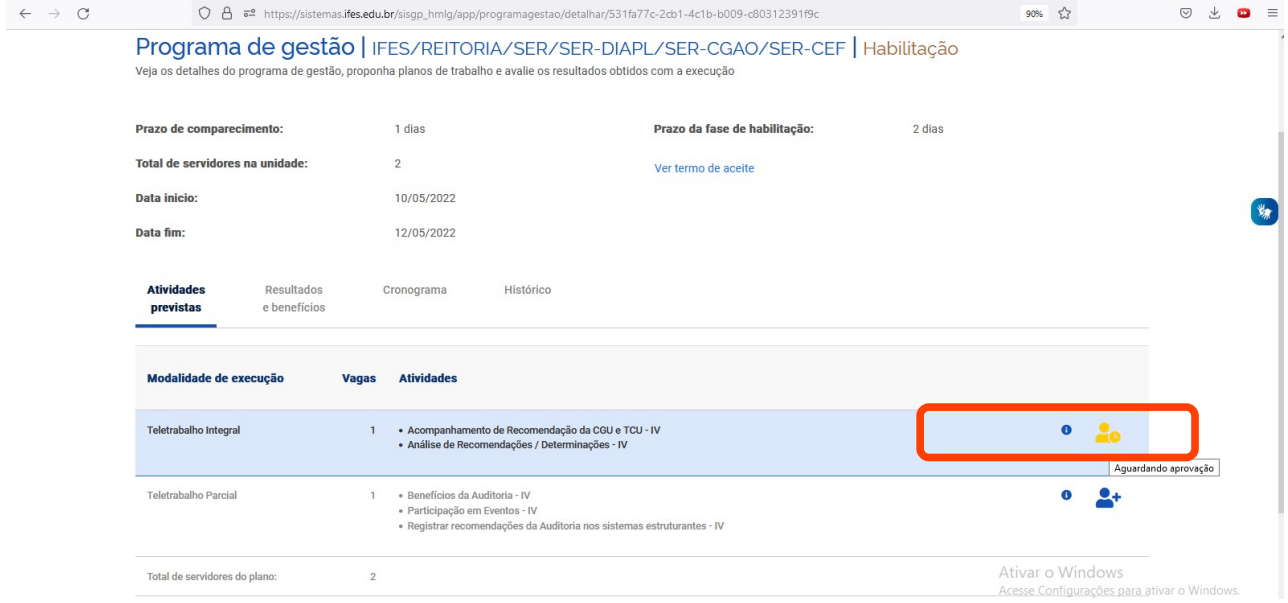

# **Aceite a habilitação pela chefia imediata**

### • **18/05/2022 (Edital 06/2022)**

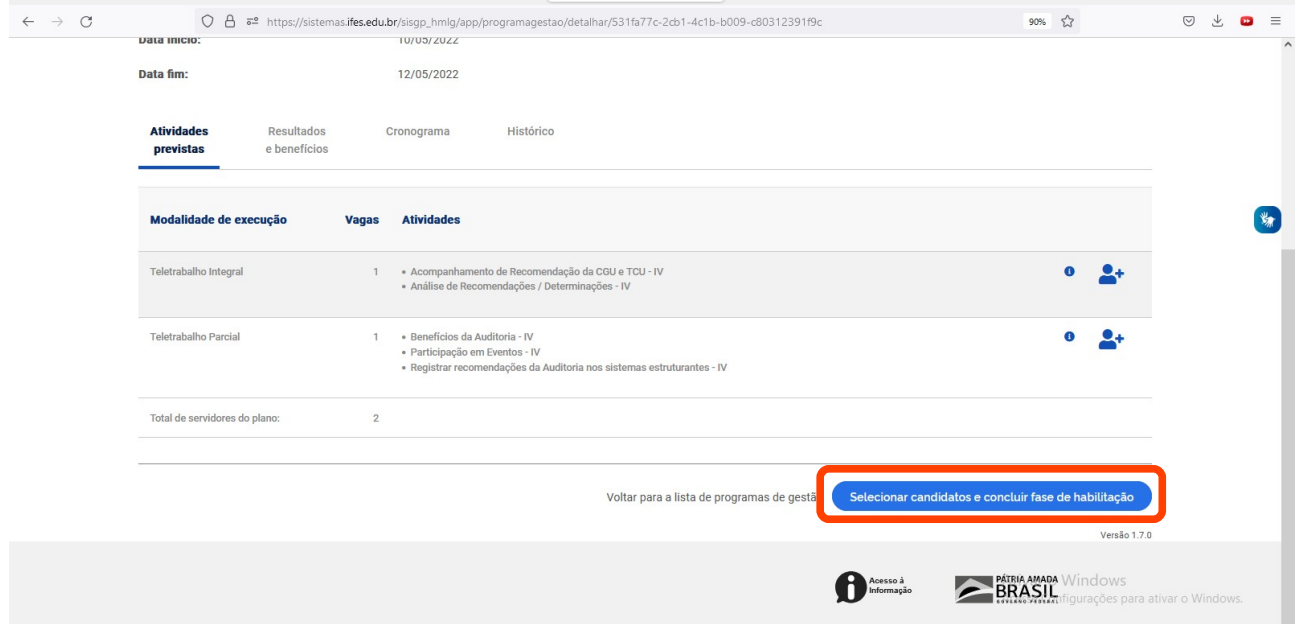

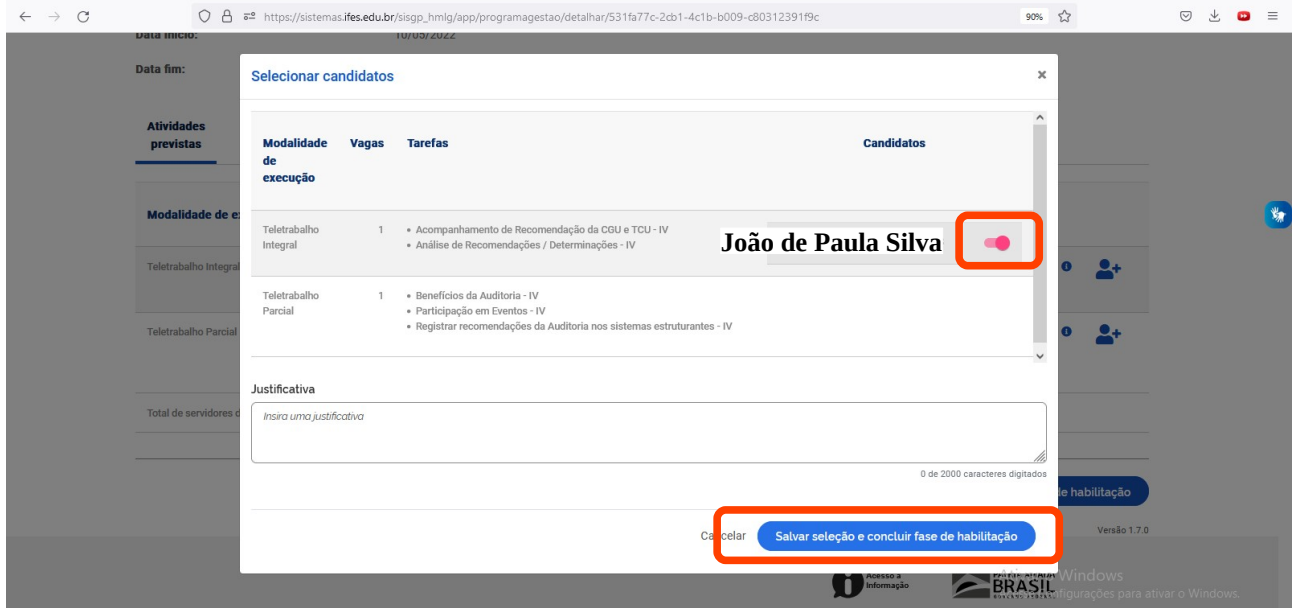

#### **Habilita o servidor, e Não encerra o Programa de Gestão**

### **Inclusão dos planos de trabalho no sistema pelos participantes**

• **(regime parcial plano semanal e integral plano mensal)**

#### • **18/05 a 24/05/2022 (Edital 06/2022)**

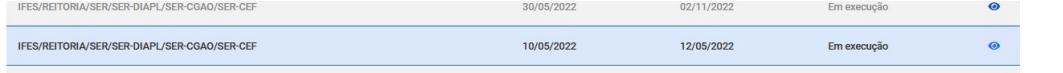

#### **Clicar no ícone "olho"**

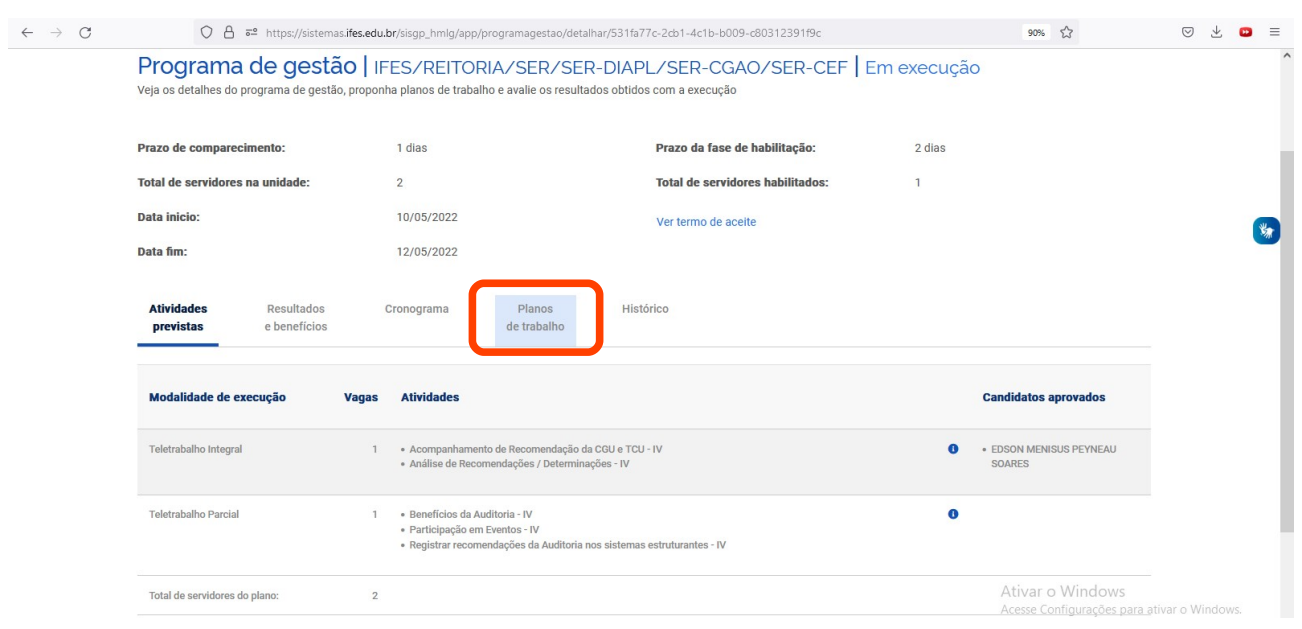

**Inicia a criação do plano de trabalho. Trata-se do planejamento do servidor em conjunto com a chefia imediata das atividades a serem executadas no período de trabalho.**

**Sendo, modalidade de teletrabalho parcial – plano de trabalho semanal; modalidade de teletrabalho integral – plano de trabalho mensal.**

## **Aceite dos planos de trabalho pela chefia**

• **25/05 a 26/05/2022 (Edital 06/2022)**

**Início do Programa de Gestão, modalidade teletrabalho**

• **30/05/2022**